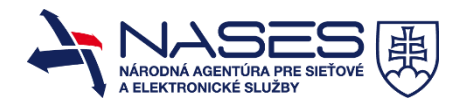

# Všeobecný popis integrácie

**Verzia dokumentu:** v2.5

# Obsah

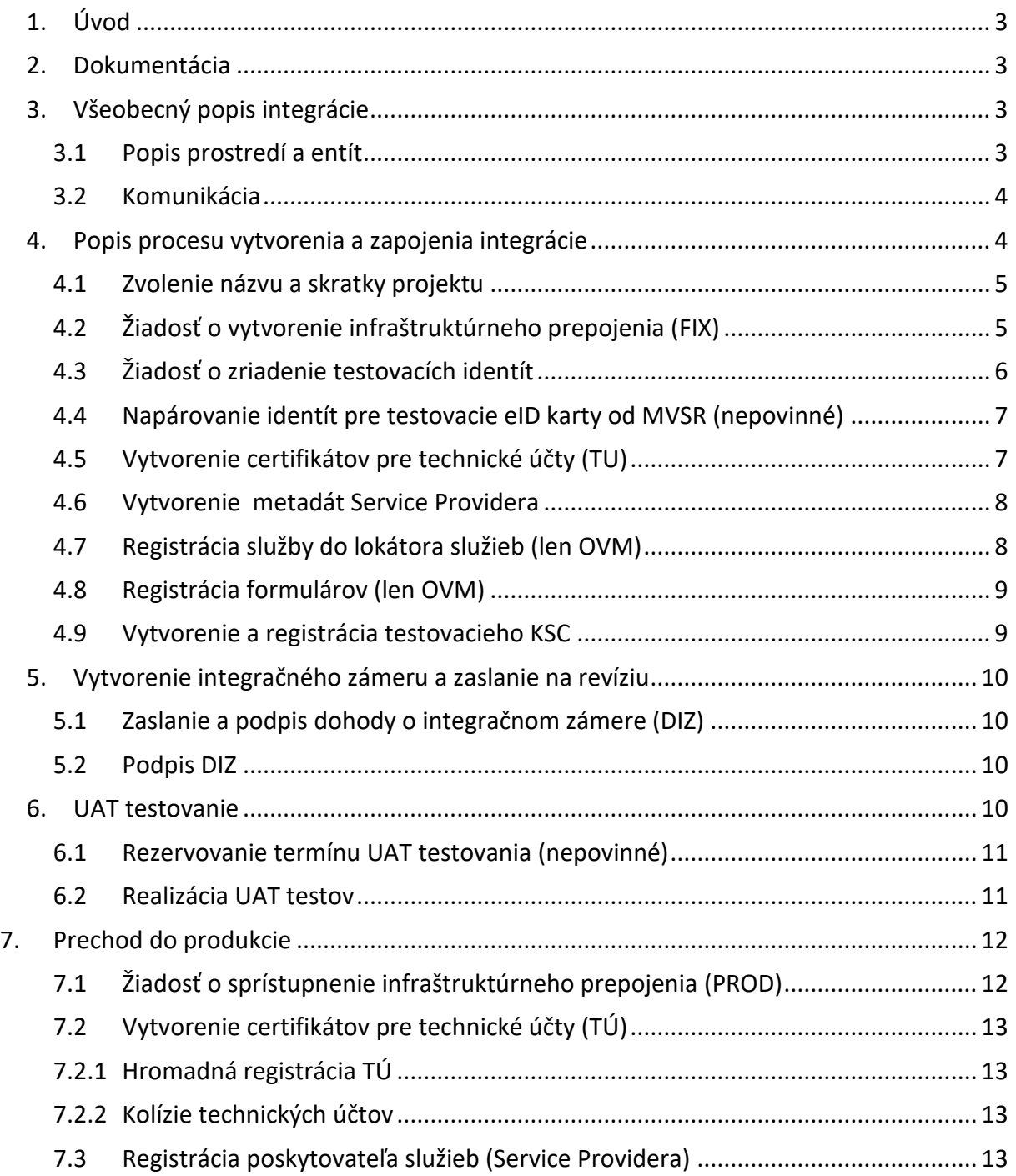

### <span id="page-2-0"></span>**1. Úvod**

Pre bezproblémový priebeh integračného procesu **je nevyhnutné naštudovanie si materiálov popísaných v tomto dokumente.** Legislatívne detaily sú upravené *zákonom č. 305/2013 Z. z. o elektronickej podobe výkonu pôsobnosti orgánov verejnej moci a o zmene a doplnení niektorých zákonov (zákon o e-Governmente).*

# <span id="page-2-1"></span>**2. Dokumentácia**

Integračnú dokumentáciu a manuály k jednotlivým modulom máte k dispozícii na našom partnerskom portáli – PFP , registračný formulár žiadosti o zriadenie prístupu k jeho obsahu nájdete na adrese:

<https://www.nases.gov.sk/sluzby/sluzby-pre-po-a-ovm/integracie>

Partner Framework Portál nájdete na adrese:

• <https://kp.gov.sk/pf/>

Po prečítaní tohto dokumentu Vám odporúčame oboznámiť sa s dokumentom *Integračné scenáre* ako aj s ostatnými dokumentami dostupnými na PFP v priečinku **Ako začať**.

V prípade, že do PFP nemáte prístup, zašlite mail na odbor integrácií:

Adresát: [integracie@nases.gov.sk](mailto:integracie@nases.gov.sk) Predmet: PVS – FIX – PFP – Žiadosť – Registrácia do PFP

Dobrý deň,

týmto žiadam o vytvorenie prístupu do Partner Framework Portálu.

Ďakujem.

### <span id="page-2-2"></span>**3. Všeobecný popis integrácie**

Tento text popisuje základné požiadavky na komunikáciu, dodržiavanie požadovaných štandardov a základné informácie o procese integrácie.

### <span id="page-2-3"></span>**3.1 Popis prostredí a entít**

Portál UPVS má pre potreby integrácie vytvorené 2 prostredia:

- **FIX**, tiež označované ako TEST
	- − Prostredie prístupné pre integrátorov pre potreby testovania integrácií <https://portal.upvsfixnew.gov.sk/sk/titulna-stranka>
- **PROD**

− Produkčné prostredie portálu [www.slovensko.sk.](http://www.slovensko.sk/)

Na UPVS existujú rôzne druhy identít:

- **FO** Fyzická osoba
	- − Občan, ktorý pristupuje k službám eGovermentu publikovaným na UPVS
- **PO** Právnická osoba
	- − Komerčné spoločnosti, ktoré môžu komunikovať cez eDesk (schránku) zriadenú na UPVS.
- **OVM** Orgán verejnej moci, (ďalej aj ako IVS inštitúcia verejnej správy)
	- − Oproti ostatným identitám môže navyše zverejňovať služby a formuláre, ktoré slúžia na samotné spracovanie eGov služieb.
- **Technický účet**
	- − Identita slúžiaca na prístup k službám UPVS pomocou technického účtu a v zastupovaní inej identity PO alebo OVM.
	- − Jeden technický účet je vždy priradený k jednému eDesku, avšak do jedného eDesku na základe udeleného oprávnenia na disponovanie so schránkou môže pristupovať ľubovoľný počet technických účtov.
- **Service provider**
	- − Meta údaje identifikujúce portálové riešenie Konzumenta využívajúceho službu poskytovania federácie identity cez WebSSO.

# <span id="page-3-0"></span>**3.2 Komunikácia**

Podmienkou je dodržiavanie mennej konvencie predmetov mailov v tvare

"Skratka projektu – Prostredie – Modul – Predmet – Popis"

*Napríklad: NASES – FIX – DIZ – Žiadosť – Revízia Dohody o integračnom zámere*

Komunikáciu zasielať vždy na [integracie@nases.gov.sk;](mailto:integracie@nases.gov.sk)

Zároveň upozorňujeme že všetky požiadavky, chyby a problémy vo FIX prostredí je potrebné zasielať výhradne vyššie uvedeným komunikačným kanálom. Požiadavky zadané cez kontaktný formulár vo FIX prostredí nebudú vybavené, nakoľko tento formulár slúži len na testovanie.

**Upozorňujeme, že na komunikáciu, ktorá nespĺňa potrebné náležitosti, sa nemusí prihliadať.**

# <span id="page-3-1"></span>**4. Popis procesu vytvorenia a zapojenia integrácie**

Formálne náležitosti integračného zámeru popisuje dokument *Dohoda o integračnom zámere*  (DIZ). Na základe DIZ môže NASES vyvíjať aktivity a poskytovať podporu pre potreby Vašej integrácie.

#### <span id="page-4-0"></span>**4.1 Zvolenie názvu a skratky projektu**

**Je potrebné si zvoliť skratku projektu, ktorá sa bude používať pre účely komunikácie s NASES.** Skratka môže obsahovať len veľké písmená, bez diakritiky a medzier, a musí byť unikátna.

*Poznámka: V šablónach uvedených nižšie nahradzujte {projekt} skratkou projektu.*

### <span id="page-4-1"></span>**4.2 Žiadosť o vytvorenie infraštruktúrneho prepojenia (FIX)**

Pre úspešnú integráciu je potrebné, aby Konzument mal prístup do FIX prostredia a v ňom testovacie identity. Taktiež je dôležité rozhodnúť, či bude prístup do infraštruktúry realizovaný cez Govnet alebo cez internet. Zvolenú možnosť uveďte v žiadosti (platí, že cez Govnet môžu komunikovať len OVM). Zároveň platí, že **pre každý projekt je možné evidovať len jednu infraštruktúrnu maticu.**

Požiadajte o vytvorenie infraštruktúrneho prepojenia emailom:

Adresát: [integracie@nases.gov.sk](mailto:integracie@nases.gov.sk) Predmet: {projekt} - FIX - INFRA - Žiadosť - Pridelenie adresného rozsahu

Dobrý deň,

týmto žiadam pre projekt {projekt} - {nazov-projektu} o pridelenie adresného rozsahu pre tunel do FIX prostredia a zaslanie potrebného XLS pre špecifikáciu komunikácie. Komunikácia bude prebiehať cez Govnet / Internet.

Ďakujem.

NASES Vám zašle predvyplnenú maticu, ktorú je potrebné vyplniť a zaslať naspäť emailom.

### **Dôležité informácie:**

- Pripojenie na portál vo FIX prostredí [https://portal.upvsfixnew.gov.sk/sk/titulna](https://portal.upvsfixnew.gov.sk/sk/titulna-stranka)[stranka](https://portal.upvsfixnew.gov.sk/sk/titulna-stranka) je preferované len z jednej IP adresy. Odporúčame preto používať externú IP adresu VPN, ak nemáte pevnú IP adresu alebo potrebujete mať prístup viacerí alebo z viacerých lokalít je možné požiadať o zaradenie do allowlistu aj viacero IP adries, najviac však **dve** (platí len na prístup cez GUI-Internet).
- IPsec tunel pre FIX bude použitý aj pre PROD a je viazaný na jednu IP adresu, kde je tunel ukončený. V závislosti od nastavenia vašej infraštruktúry to môže znamenať veľké obmedzenia pre vývoj.
- IPsec tunel bude na začiatku integračného procesu otvorený len pre prostredie **FIX**, pre produkčné prostredie (**PROD**) bude tunel otvorený až po riadnom dokončení integračného procesu, končiac podpisom **Protokolu o prechode do produkcie**.
- **Pre otvorenie PROD tunela je potrebné zaslať žiadosť na jeho otvorenie.**
- **Uschovanie a predkladanie infraštruktúrnej matice je v kompetencii žiadateľa.**

Vyplnený dokument je potrebné zaslať ako prílohu k nasledujúcemu emailu (stačí aj ako odpoveď na email, kde Vám bol pridelený rozsah):

Adresát: [integracie@nases.gov.sk](mailto:integracie@nases.gov.sk)

Predmet: {projekt} - FIX - INFRA - Žiadosť - Vytvorenie infraštruktúrneho prepojenia

Dobrý deň,

týmto žiadam o zriadenie tunela do FIX prostredia. Vyplnenú konfiguráciu posielam v prílohe.

Ďakujem.

# <span id="page-5-0"></span>**4.3 Žiadosť o zriadenie testovacích identít**

Po vytvorení infraštruktúrneho prepojenia môžete začať s integráciou. Pre testovanie na FIX prostredí je potrebné mať zriadené testovacie identity.

Žiadosť zašlete nasledovne mailom:

Adresát: [integracie@nases.gov.sk](mailto:integracie@nases.gov.sk)

Predmet: {projekt} - FIX - INFRA - Žiadosť - Zriadenie testovacích identít

Dobrý deň,

Týmto žiadam o vytvorenie testovacích identít 2xFO, 2xPO, 2xOVM, pričom prvá FO zastupuje obe PO a druhá zastupuje obe OVM.

Ďakujem.

K identitám obdržíte login v tvare EXXXXXXXXX, heslo je "Poprad@Ta3", ak nie je uvedené inak. Zriadené identity majú jednoznačný identifikátor, ktorým je URI:

- URI FO je rc://sk/{rodne\_cislo}\_{priezvisko}\_{meno}, kde {rodne\_cislo} je rodné číslo vo formáte yyyymmddxxxx bez lomítka
- URI PO/IVS je ico://sk{ico}, kde {ico} je IČO organizácie.
- **Uschovanie excelu s identitami je v kompetencii žiadateľa.**

#### <span id="page-6-0"></span>**4.4 Napárovanie identít pre testovacie eID karty od MVSR (nepovinné)**

Na FIX prostredí je možné napárovanie testovacieho eID (vydané Ministerstvom vnútra na žiadosť\*) s identitou vytvorenou vo FIX prostredí.

### **Žiadosti o vydanie testovacej eID karty je potrebné komunikovať s MVSR.**

\*Testovacie eID pre FIX prostredie je možné získať len od Ministerstva vnútra SR. Na testovacie eID MV SR síce vie vydať aj testovací certifikát pre podpisovanie, avšak ide o nekvalifikovaný certifikát neakceptovaný na UPVS, s čím môžu byť problémy pri plnohodnotnom testovaní.

Odporúčame pri testovaní podpisovania cez klientsku aplikáciu používať kvalifikovaný certifikát z "ostrého" občianskeho preukazu.

PCO nie je identifikátor eID v tvare XXxxxxxx (XX sú písmená, xxxxxx čísla), ako býva často chybne uvádzaný. PCO je reťazec čísiel, ktorý dodáva vydavateľ testovacích eID k danej eID.

Žiadosť o napárovanie testovacieho eID (ktoré získate od MV SR) na testovaciu identitu je

potrebné zaslať emailom

Adresát: [integracie@nases.gov.sk](mailto:integracie@nases.gov.sk)

Predmet: {projekt} - FIX - IAM - Žiadosť - Nastavenie PCO

Dobrý deň,

Týmto žiadam o nastavenie PCO:

rc://sk/{rodne\_cislo} {priezvisko} {meno};PCO;{hodnota\_PCO}.

Ďakujem.

#### <span id="page-6-1"></span>**4.5 Vytvorenie certifikátov pre technické účty (TU)**

Ak Vaša integrácia využíva prístup cez technický účet, budete potrebovať k identite zaregistrovať autentifikačný certifikát. Registrácia technického certifikátu je svojpomocná, **žiadosť odporúčame podpísať** - bude následne spracovaná automaticky, bez manuálneho schvaľovania. Návod na vytvorenie certifikátu a TU je dostupný na [https://www.slovensko.sk/sk/elektronicka-schranka/\\_register-autentifikacnych-cert](https://www.slovensko.sk/sk/elektronicka-schranka/_register-autentifikacnych-cert)

Parametre certifikátu:

- Platnosť 2 roky
- Dĺžka kľúča 2048bit
- Pri tvorbe dodržte formát CN=ico-{ico} {suffix}, kde {ico} je IČO Vašej organizácie a {suffix} je identifikačné číslo organizácie v prípade ak ide o organizačnú zložku, podrobnosti podľa https://www.slovensko.sk/ img/CMS4/Navody/navod autentifikacne certifikaty.pdf
- − Príkladom identifikátora certifikátu je CN=ico-12345678, alebo CN=ico-12345678\_10001, alebo CN=rc-7001011234
- Certifikát má obsahovať len parameter CN, ostatné ako C, OU, O a pod **nesmú byť uvedené**.

Vygenerovanie certifikátu pomocou keytool. Reťazec {sub} v názvoch súborov a aliasoch nahraďte vhodnou skratkou Vašej integrácie, podobne upravte hodnotu CN certifikátov, kde {cin} je IČO a {suffix} je identifikačné číslo organizácie v prípade ak ide o organizačnú zložku.

#### Napríklad pomocou openssl:

openssl req -newkey rsa:2048 -nodes -keyout key.pem -x509 -days 730 -out certificate.pem -subj /CN=ico-12345678

*Poznámka: Pri vytváraní certifikátu je potrebné zadať v položkách prázdne hodnoty "." okrem položky Common name v predpísanom tvare.*

openssl x509 -outform der -in certificate.pem -out certificate.cer openssl pkcs12 -export -out key.p12 -inkey key.pem -in certificate.pem

#### Alebo pomocou keytool

keytool -genkeypair -alias {sub} -keyalg RSA -keysize 2048 -sigalg sha512WithRSA -dname "CN=ico- {cin}\_{suffix}" -validity 730 -keypass password -keystore {sub}\_fix.keystore -storepass password keytool -export -alias {sub} -keystore {sub} fix.keystore -storepass password > {sub} fix.crtkeytool -export alias {sub} -keystore {sub}\_fix.keystore -storepass password -rfc > {sub}\_fix.pem

Vygenerované certifikáty je následne potrebné zaregistrovať vyplnením formuláru Zriadenie technického účtu a registrácia certifikátu v časti Môj profil – [Technické účty a certifikáty,](https://portal.upvsfixnew.gov.sk/sk/moj-profil/technicke-ucty-a-certifikaty) ktorý je dostupný po prihlásení testovacej identity (FO) na [ÚPVS portál](https://portal.upvsfixnew.gov.sk/) v zastúpení testovacej identity (PO alebo OVM), pre ktorú bude registrácia príslušného certifikátu vykonávaná, pozri [Návod na využívanie služieb centrálneho registra autentifikačných certifikátov](https://www.slovensko.sk/_img/CMS4/Navody/navod_autentifikacne_certifikaty.pdf).

#### <span id="page-7-0"></span>**4.6 Vytvorenie metadát Service Providera**

Ak chcete volať webové aplikácie typu Service provider (napr. prihlasovanie cez eID), je potrebné vytvoriť metadáta.

Metadáta sa vytvárajú podľa špecifikácie z Integračných scenárov a podľa návodu [https://www.slovensko.sk/\\_img/CMS4/Navody/navod\\_poskytovatelia\\_sluzieb.pdf.](https://www.slovensko.sk/_img/CMS4/Navody/navod_poskytovatelia_sluzieb.pdf)

EntityID v xml súbore musí byť jednoznačné, zvyčajne býva používaná adresa web aplikácie, na ktorú je komunikácia smerovaná. Pre vývoj je možné použiť aj localhost adresy.

### <span id="page-7-1"></span>**4.7 Registrácia služby do lokátora služieb (len OVM)**

Registráciu koncovej služby vykonávajú poverení pracovnici NASES na základe prijatej žiadosti zaslanej emailom. Formát žiadosti je uvedený v tabuľke Šablóna publikovanie služieb (môžete nájsť aj na portáli [PFP](https://kp.gov.sk/pf/default.aspx) – Integrácia na UPVS - 01 Ako začať ). V rámci požiadavky na registráciu uveďte aj URI inštitúcie (prípadne aj zoznam URI), pre ktorú požadujete službu priradiť. Tento formulár umožňuje registráciu viacerých služieb naraz.

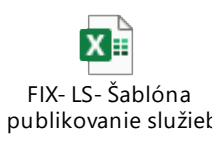

Adresát: [integracie@nases.gov.sk](mailto:integracie@nases.gov.sk)

Predmet: {projekt} – FIX – LS – Žiadosť – Registrácia služby

Dobrý deň,

týmto zasielam žiadosť o registráciu koncovej služby. Nastavenie zasielam v prílohe.

Ďakujem.

V prípade požiadavky na úpravu už existujúcej služby využite rovnakú formu žiadosti ako pri registrácií a Žiadosť identifikujte predmetom {projekt} – FIX – LS – Žiadosť – Úprava služby.

### <span id="page-8-0"></span>**4.8 Registrácia formulárov (len OVM)**

Vo FIX prostredí je možné formuláre registrovať na <https://formulare.upvsfixnew.gov.sk/>

- pre registráciu je potrebné mať priradenú rolu R\_EFORM\_GESTOR pre identitu, ktorá formuláre pre danú OVM registruje
- Schvaľovanie formulára prebieha automaticky

### <span id="page-8-1"></span>**4.9 Vytvorenie a registrácia testovacieho KSC**

Vo FIX prostredí je možné požiadať o vygenerovanie testovacieho kvalifikovaného systémového certifikátu (KSC) na podpisovanie pomocou formulára:

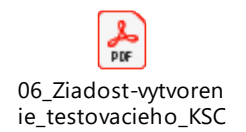

Na vytvorenie a registráciu KSC je potrebné vyplniť a zaslať formulár v elektronickej podobe na e-mailovú adresu:

Adresát: [spravapki@nases.gov.sk](mailto:spravapki@nases.gov.sk)

Predmet: {projekt} – FIX – CEP – Žiadosť – Vytvorenie a registrácia testovacieho KSC

Dobrý deň,

týmto zasielam žiadosť o vytvorenie a registráciu testovacieho KSC. Detailné informácie k certifikátu zasielam v prílohe.

Ďakujem.

# <span id="page-9-0"></span>**5. Vytvorenie integračného zámeru a zaslanie na revíziu**

Šablónu DIZ nájdete na PFP. DIZ je potrebné vyplniť za Vašu stranu, pričom v časti *Harmonogram* je potrebné uviesť aktuálne termíny, ktoré je možné reálne dodržať. Uistite sa, že používate aktuálnu šablónu, pretože tie sa môžu aktualizovať.

# <span id="page-9-1"></span>**5.1 Zaslanie a podpis dohody o integračnom zámere (DIZ)**

Dokument následne premenujte na **DIZ\_PROJEKT\_OVM/PO\_IČOKonzumenta\_v1.0.docx**, kde {projekt} nahraďte skratkou Vášho projektu a DIZ vo formáte Microsoft Word priložte ako prílohu k emailu:

Adresát: [integracie@nases.gov.sk](mailto:integracie@nases.gov.sk)

Predmet: {projekt} – FIX – DIZ – Žiadosť – Revízia dohody o integračnom zámere – v1

Dobrý deň,

týmto zasielam na revíziu DIZ nového projektu.

Ďakujem.

Po zaslaní bude Vaša DIZ zaradená do zoznamu dokumentov čakajúcich na revíziu, a to v poradí, v akom sú nám jednotlivé DIZ doručované.

Keď bude Vami zaslaný a vyplnený DIZ spĺňať všetky potrebné náležitosti bude odsúhlasený zo strany NASES.

### <span id="page-9-2"></span>**5.2 Podpis DIZ**

Po odsúhlasení DIZ Vás vyzveme, aby ste nám ho v písomnej alebo elektronickej forme doručili na podpis. Celý postup bude prebiehať v zmysle *Všeobecného postupu integrácie*.

#### <span id="page-9-3"></span>**6. UAT testovanie**

Po dokončení vývoja sa realizuje UAT testovanie.

Na PFP sa nachádza šablóna UAT protokolu – potrebné doplniť test case (mapované na procesy z DIZ, keďže tieto sú predmetom implementácie a integrácie, postačujú pre overenie výsledku integrácie)

UAT testy sa vykonávajú bez účasti zástupcov NASES – riešia sa len v pôsobnosti Konzumenta.

Okrem prípadov pre testovanie centrálneho úradného doručovania - hybridná pošta (CUD), pozri "úvod do CUD".

# <span id="page-10-0"></span>**6.1 Rezervovanie termínu UAT testovania (nepovinné)**

V prípade potreby freeze FIX prostredia pre potreby realizácie UAT testov je potrené oznámiť požiadavku na termín UAT testovania min. týždeň vopred. Možné termíny pre UAT testy sú v utorok, stredu a v piatok od 8:00 do 14:00. **Ak nepotrebujete UAT vykonávať v pevnom termíne a prípadné zmeny vo FIX prostredí sú pre Vás akceptovateľné, nemusíte túto žiadosť zasielať.** 

Žiadosť je potrebné zaslať emailom:

Adresát: [integracie@nases.gov.sk](mailto:integracie@nases.gov.sk)

Predmet: {projekt} - FIX - IAM - Žiadosť - Termíny UAT

Dobrý deň,

Týmto žiadam o freeze FIX prostredia v termíne dd.mm.yy v čase od x h do y h. Za

účelom vykonania UAT testovania.

Ďakujem.

Po schválení meeting requestu zo strany pracovníkov NASES bude prostredie pripravené pre UAT testovanie.

# <span id="page-10-1"></span>**6.2 Realizácia UAT testov**

Po vykonaní testov je potrebné vyplniť akceptačný protokol zaslať do NASES. UAT testy sa vykonávajú bez účasti zástupcov NASES – riešia sa len v pôsobnosti Konzumenta.

Podmienky vykonania UAT testov:

- Testovanie je potrebné zrealizovať na FIX prostredí s využitím na FIX registrovaných integračných artefaktov a identít
- Test case v UAT dokumente musia obsahovať payloady volaní a taktiež relevantné screenshoty.

V rámci UAT protokolu špecifikuje konzument termín v ktorom plánuje vykonať prechod do prevádzky.

Vyplnený dokument je potrebné zaslať ako prílohu k nasledujúcemu emailu:

Adresát: [integracie@nases.gov.sk](mailto:integracie@nases.gov.sk)

Predmet: {projekt} - FIX - UAT - Žiadosť - Revízia akceptačného protokolu

Dobrý deň,

zasielam vypracovaný akceptačný protokol (v prílohe) na revíziu.

Ďakujem.

Po úspešnom schválení akceptačného protokolu a podpísaní Protokolu o prechode do produkcie môžete pristúpiť k prechodu do produkcie.

### <span id="page-11-0"></span>**7. Prechod do produkcie**

Pre prechod do produkčného prostredia je potrebné verifikovať nasledovné skutočnosti:

- 1. Preveriť či je schránka pre PO vytvorená a aktivovaná v prípade integrácie na eDesk
- 2. Zaregistrovať služby v metaIS v prípade OVM
- 3. Registrovať formuláre v eForm module v prípade OVM
- 4. Požiadať o otvorenie infraštruktúrneho tunela pre PROD
- K schránke môžu pristupovať FO s platným eID, kedy FO zastupujú PO
- Ak štatutár nemá eID, môže poslať splnomocnenie s notársky overeným podpisom na disponovanie so schránkou PO pre povedenú identitu
	- − Šablóna je na adrese [https://www.slovensko.sk/sk/dokumenty-a](https://www.slovensko.sk/sk/dokumenty-a-tlaciva/_1/A/0bfcb661-1bcd-4c91-90dd-a5f500b64b53)[tlaciva/\\_1/A/0bfcb661-1bcd-4c91-90dd-a5f500b64b53](https://www.slovensko.sk/sk/dokumenty-a-tlaciva/_1/A/0bfcb661-1bcd-4c91-90dd-a5f500b64b53) konkrétne, sekcia Oprávnenia na prístup k elektronickej schránke Žiadosť o udelenie oprávnenia na prístup a disponovanie s elektronickou schránkou fyzickej osoby – podnikateľa (FO - podnikateľa) a právnickej osoby (PO)

V prípade potreby vyžívania technického účtu odporúčame nasledovné:

- Vytvorenie certifikátov a technických účtov
- Nakonfigurovať schránku prístupy, oprávnenia, zložky.

Všetky návody a postupy nájdete na <https://www.slovensko.sk/sk/navody/> a <https://www.slovensko.sk/sk/metodicke-usmernenia/>

Bližší popis detailov integrácie je v dokumente Integračné scenáre.

# <span id="page-11-1"></span>**7.1 Žiadosť o sprístupnenie infraštruktúrneho prepojenia (PROD)**

Po podpise Protokolu o prechode do produkcie je potrebné zaslať požiadavku na sprístupnenie infraštruktúrneho tunela pre prostredie PROD.

Žiadosť je potrebné mailom zaslať nasledovne:

Adresát: [integracie@nases.gov.sk](mailto:integracie@nases.gov.sk)

Predmet: {projekt} - PROD - INFRA - Žiadosť – Sprístupnenie tunela v PROD

Dobrý deň,

týmto žiadam pre projekt {projekt} - {názov-projektu} o sprístupnenie tunela do PROD prostredia. Infraštruktúrnu maticu posielam v prílohe.

Do prílohy, prosím, priložte inframaticu z bodu 4.2 doplnenú o PROD endpointy, ktoré musia byť v súlade so službami uvedenými v DIZ a riadne otestovanými v UAT protokole.

### <span id="page-12-0"></span>**7.2 Vytvorenie certifikátov pre technické účty (TÚ)**

Registrácia technických účtov sa vykonáva cez Register autentifikačných certifikátov (Ďalej len ,,RAC").

Viac informácií nájdete v na [https://www.slovensko.sk/sk/elektronicka-schranka/\\_register](https://www.slovensko.sk/sk/elektronicka-schranka/_register-autentifikacnych-cert)[autentifikacnych-cert](https://www.slovensko.sk/sk/elektronicka-schranka/_register-autentifikacnych-cert)

Upozorňujeme, že **starým spôsobom už nie je možné technické účty registrovať.**

### <span id="page-12-1"></span>**7.2.1 Hromadná registrácia TÚ**

Hromadná registrácia technických účtov už **nie je možná**. Alternatívou je vytvorenie mandátneho zastupovania.

Viac informácií nájdete v na https://www.slovensko.sk/sk/elektronicka-schranka/ register[autentifikacnych-cert](https://www.slovensko.sk/sk/elektronicka-schranka/_register-autentifikacnych-cert)

Upozorňujeme, že **starým spôsobom už nie je možné technické účty registrovať.**

### <span id="page-12-2"></span>**7.2.2 Kolízie technických účtov**

Viac informácií nájdete v príručke k [Registru autentifikačných certifikátov](https://www.slovensko.sk/_img/CMS4/Navody/navod_autentifikacne_certifikaty.pdf).

### <span id="page-12-3"></span>**7.3 Registrácia poskytovateľa služieb (Service Providera)**

Registrácia Service Providerov sa vykonáva cez Register autentifikačných certifikátov (Ďalej len ,,RAC").

Viac informácií nájdete v na [https://www.slovensko.sk/sk/elektronicka-schranka/\\_register](https://www.slovensko.sk/sk/elektronicka-schranka/_register-autentifikacnych-cert)[autentifikacnych-cert](https://www.slovensko.sk/sk/elektronicka-schranka/_register-autentifikacnych-cert)

Upozorňujeme, že **starým spôsobom už nie je možné Service Providerov registrovať.**

### **7.4 Registrácia schránkového riešenia a nastavenie mandátneho zastupovania**

### **7.4.1 Registrácia schránkového riešenia**

Žiadosť o registráciu schránkového riešenia, prosím, pošlite prostredníctvom všeobecnej agendy na adresáta Národná agentúra pre sieťové a elektronické služby (IČO: 42156424) - Číslo schránky: E0000000001.

#### V predmete správy prosím zadajte:

PROJEKT – PROD – IAM – Žiadosť – Žiadosť o registráciu schránkového riešenia

#### V texte správy prosím zadajte:

Dobrý deň, prosím o registráciu schránkového riešenia.

Názov konzumenta: URI konzumenta: Skratka projektu: Názov technického účtu konzumenta: Číslo schránky konzumenta:

Ďakujem.

#### **7.4.2 Nastavenie mandátneho zastupovania**

Žiadosť o nastavenie mandátneho zastupovania, prosím, pošlite prostredníctvom všeobecnej agendy na adresáta Národná agentúra pre sieťové a elektronické služby (IČO: 42156424) - Číslo schránky: E0000000001.

V predmete správy prosím zadajte:

PROJEKT – PROD – IAM – Žiadosť – Nastavenie mandátneho zastupovania

#### V texte správy prosím zadajte:

Dobrý deň, prosím o priradenie mandátneho zastupovania pre subjekt:

Názov KK: URI KK: Skratka projektu:

Zastupovanie nastaviť pre technický účet: [TÚ konzumenta uvedený pri schránkovom riešení]

Názov konzumenta: URI konzumenta: Číslo schránky konzumenta:

Ďakujem.

Nezabudnite žiadosť elektronicky podpísať a do prílohy vložiť Dodatok k DIZ – Splnomocnenie. V prípade, že žiadosť posiela poverená osoba namiesto štatutára, je potrebné vložiť aj Poverenie zamestnanca.